- For deleting the account please sign in to the application and click on the profile page icon
- Then click the link "Delete Account":

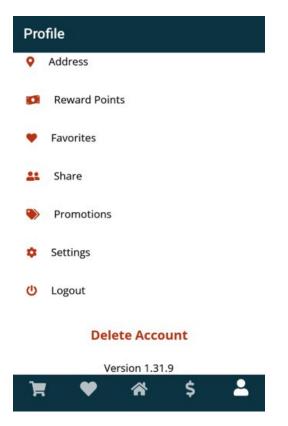

• Confirm the deleting by clicking "DELETE" button in the pop-up:

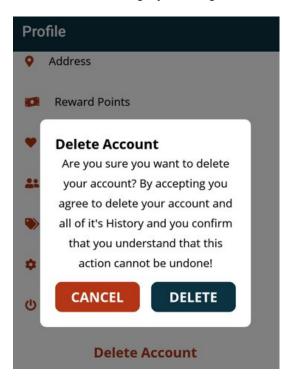

• You will see message if your account was successfully deleted:

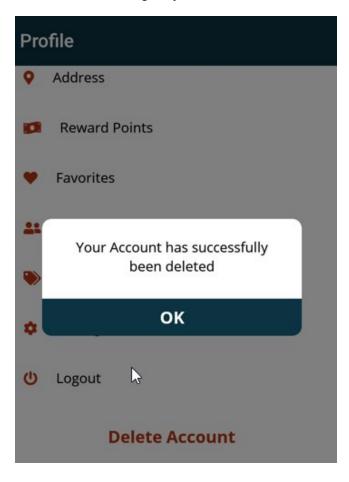